# Ẩn tên và ảnh ứng viên

Nhiều ứng viên đủ điều kiện có thể bị bỏ qua trong Recruiter do định kiến. Ẩn tên và/hoặc ảnh của ứng viên giúp chuyên viên tuyển dụng đánh giá ứng viên chỉ dựa trên trình đô và kỹ năng của họ chứ không phải đặc điểm nhân dạng hoặc hình thức của họ, giảm nguy cơ định kiến không công bằng trong quá trình đánh giá hồ sơ.

Có thể bật cài đặt này theo hai cách:

- **1. Quản trị viên bật ở cấp độ hợp đồng:** Khi quản trị viên bật tính năng ở cấp độ hợp đồng, Recruiter sẽ ẩn ảnh ứng viên và thay thế ảnh bằng hình đại diện được chỉ định ngẫu nhiên trong toàn bộ quy trình tuyển dụng. Recruiter thay thế tên ứng viên bằng các chữ cái ngẫu nhiên trong kết quả tìm kiếm. Tên thực tế được hiển thị trong tin nhắn nhằm cho phép tiếp cận tùy chỉnh và trong các quy trình dự án để theo dõi tiến độ ứng viên thông qua quy trình tuyển dung.
- **2. Chủ sở hữu dự án bật ở cấp độ dự án:** Nếu cài đặt chưa được bật ở cấp độ hợp đồng, chủ sở hữu dự án có thể bật và tắt tính năng ở cấp độ dự án đơn lẻ. Nếu cài đặt cấp độ hợp đồng đang được bật, cài đặt dự án sẽ "On" (Bật) theo mặc định và không thể tắt.

### Tác vụ quản trị: Bật và Tắt "Hide candidate names and photos" (Ẩn tên và ảnh của ứng viên) ở Cấp độ hợp đồng

Quản trị viên của Recruiter có thể làm theo các bước sau để ẩn tên và ảnh của ứng viên ở cấp độ hợp đồng.

**1.** Đặt con trỏ chuột lên ảnh hồ sơ của bạn và chọn **Product settings** (Cài đặt sản phẩm).

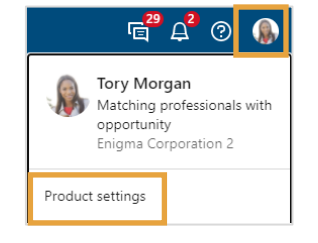

- **2.** Nhấp **Preferences** (Tùy chọn) trên màn hình **Product settings** (Cài đặt sản phẩm).
- **3.** Nhấp **Edit** (Chỉnh sửa) trong phần **Hide candidate photos and names** (Ẩn ảnh và tên của ứng viên).

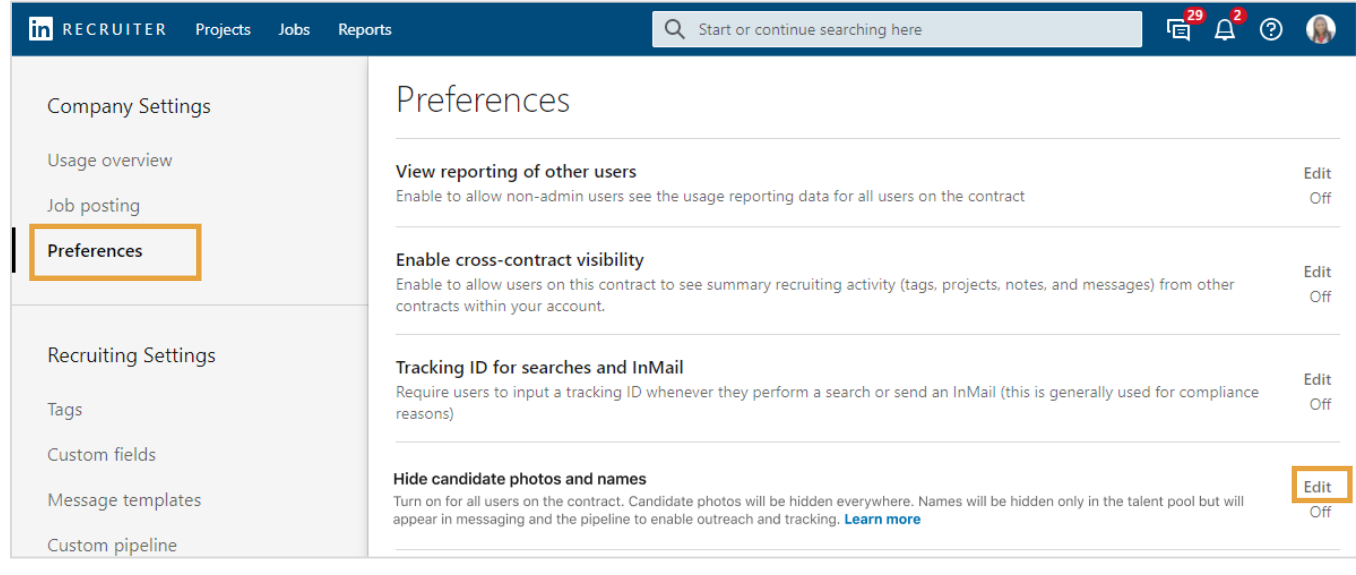

#### **4.** Chọn **On** (Bật) hoặc **Off** (Tắt).

#### **5.** Nhấn **Save** (Lưu).

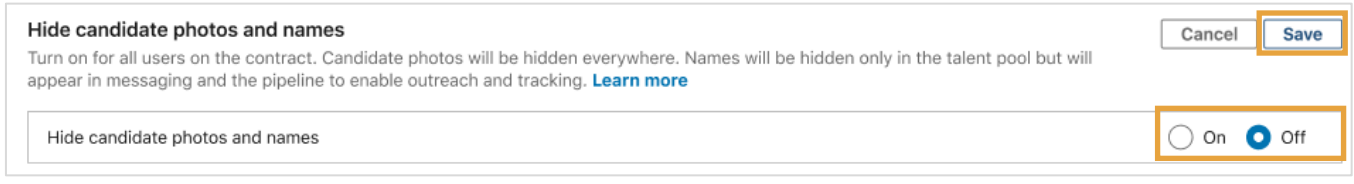

## Bật và Tắt "Hide candidate names and photos" (Ẩn tên và ảnh của ứng viên) ở Cấp độ dự án

Nếu quản trị viên chưa bật tính năng này ở cấp độ hợp đồng, chủ sở hữu dự án vẫn có thể bật tính năng này ở cấp độ dự án riêng lẻ, cho toàn bộ danh sách ứng viên hoặc cho từng ứng viên riêng lẻ.

Để bật và tắt tính năng ở cấp độ dự án:

- **1.** Trên trang dự án, nhấn vào thẻ **Project settings** (Cài đặt dự án).
- **2.** Xác định vị trí cài đặt **Hide candidate photos and names** (Ẩn tên và ảnh ứng viên) và chuyển đổi cài đặt tắt hoặc bật.

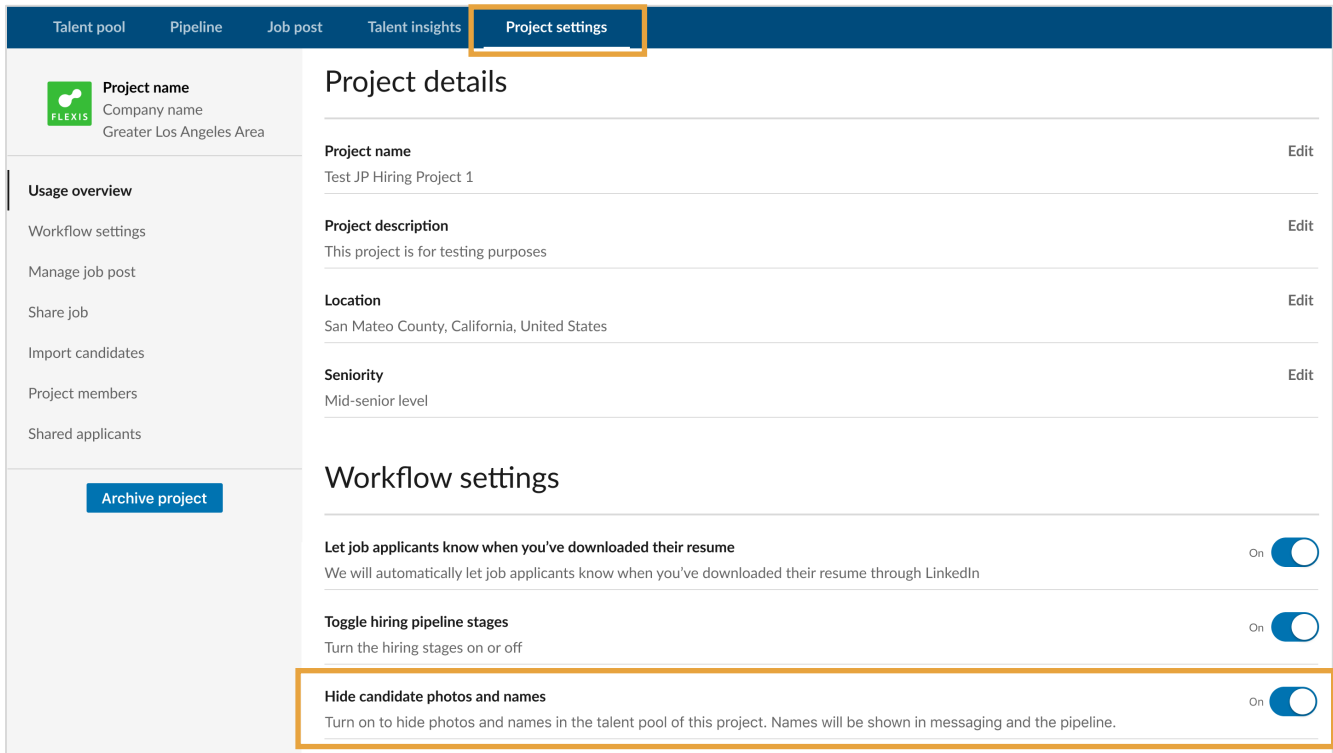

- **3.** Khi bật:
	- Ảnh đại diện và chữ được chỉ định ngẫu nhiên cho tất cả hồ sơ ứng viên.
	- Ảnh của ứng viên được ẩn ở mọi nơi.
	- Tên được hiển thị trong thư và quy trình.

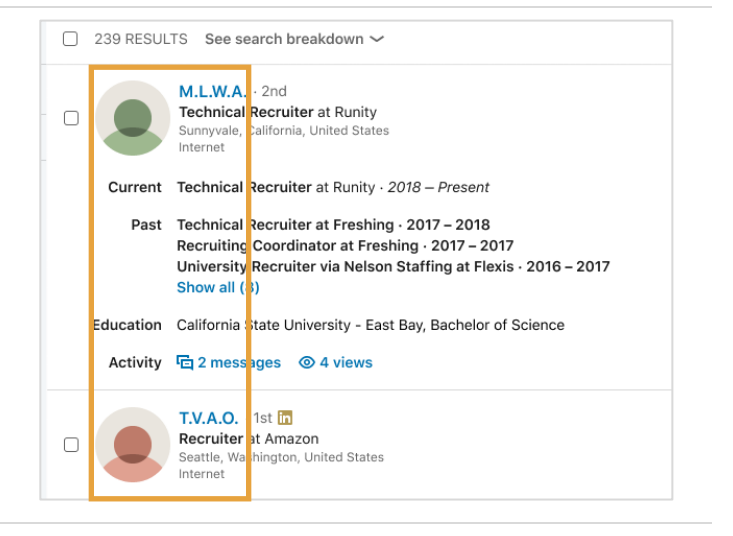

- **4.** Để tạm thời hiện hoặc ẩn tên ứng viên cho kết quả tìm kiếm của bạn, hãy nhấp vào menu thả xuống **View** (Xem) và bật **Show candidate names temporarily** (Tạm thời hiển thị tên ứng viên).
	- Tính năng này áp dụng cho tất cả các trang trong danh sách hiện tại.
	- Tên sẽ được ẩn khi ban:
		- Di chuyển ra khỏi kênh tìm kiếm, nguồn tài nguyên nhân tài hoặc dự án
		- Làm mới trình duyệt của bạn
		- Xóa bộ lọc
		- Cập nhật các thuộc tính tìm kiếm
		- Thực hiện tìm kiếm mới từ thanh tìm kiếm chung

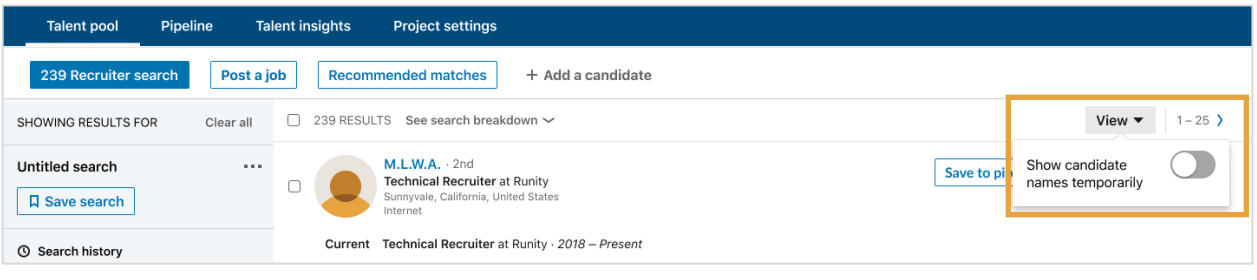

**5.** Khi cài đặt đang ở cấp độ dự án hoặc hợp đồng, bạn có thể tạm thời hiển thị tên của một ứng viên từ thẻ hồ sơ mini hoặc hồ sơ đầy đủ. Để hiển thị tên của một ứng viên, nhấp vào dấu ba chấm … trên thẻ hồ sơ của ứng viên đó và chọn **Show name** (Hiện tên).

Tên sẽ bị ẩn trở lại sau khi bạn sửa bộ lọc, rời khỏi kênh hoặc làm mới trang.

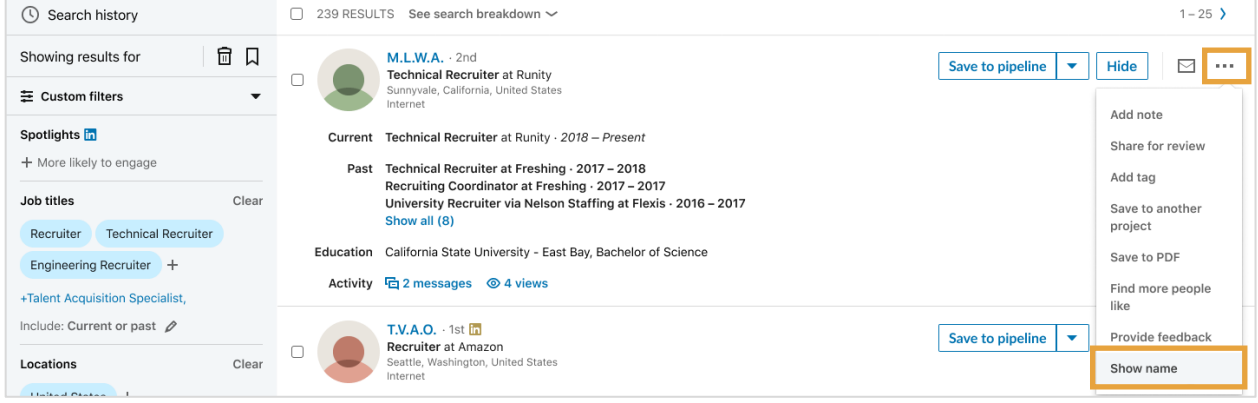

## Chế độ xem của người dùng khi bật "Hide candidate names and photos" (Ẩn tên và ảnh của ứng viên)

Khi bật tính năng này, người dùng sẽ nhìn thấy ảnh đại diện được chỉ định ngẫu nhiên cho ảnh hồ sơ và tên viết tắt được chỉ định ngẫu nhiên thay cho tên ứng viên. Ảnh hồ sơ sẽ được ẩn trong toàn bộ các trang của Recruiter.

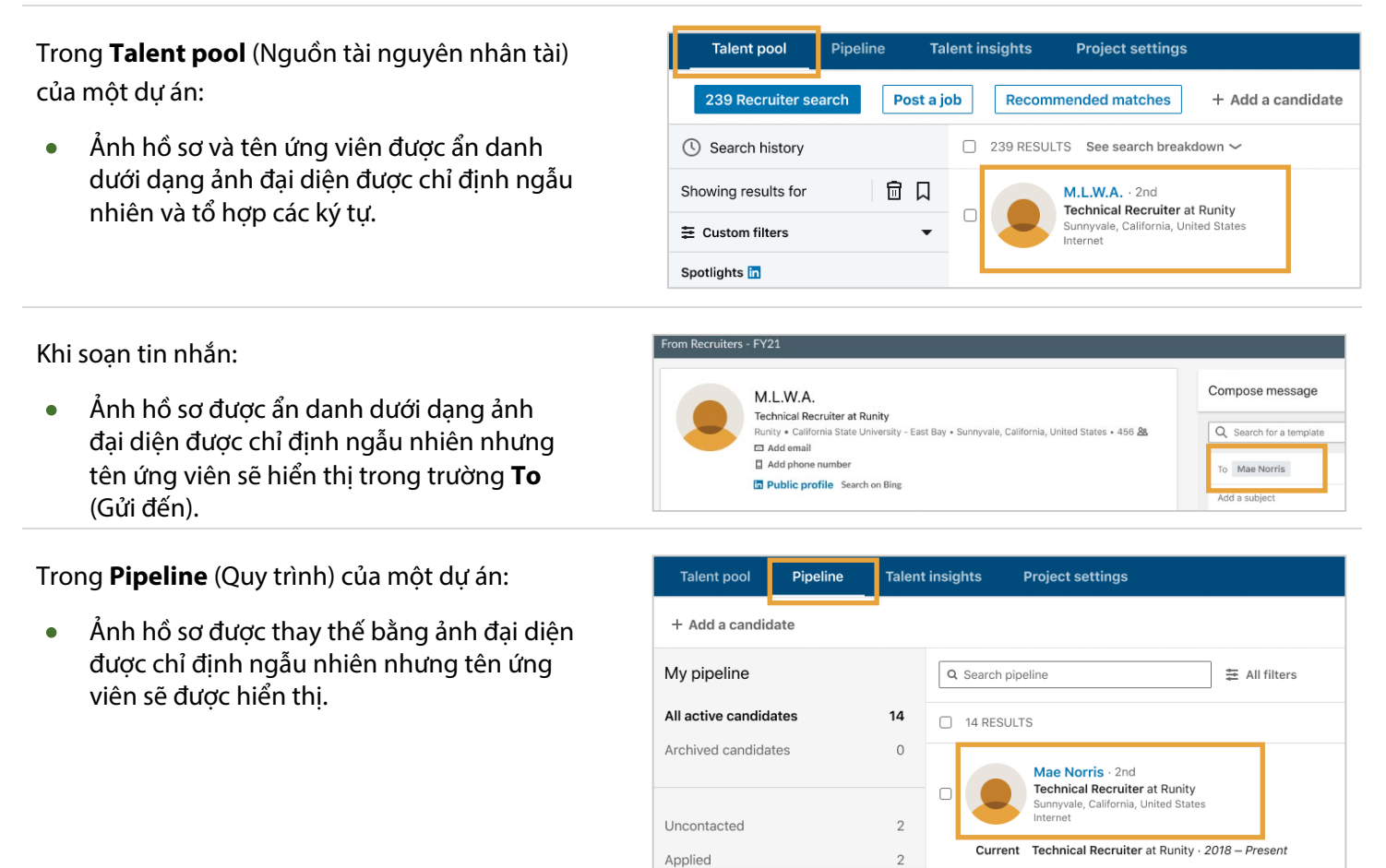